## 调制解调器和局域网 用户指南

© Copyright 2008 Hewlett-Packard Development Company, L.P.

本文档中包含的信息如有更改,恕不另行通 知。随 HP 产品和服务附带的明确有限保修声 明中阐明了此类产品和服务的全部保修服 务。本文档中的任何内容均不应理解为构成 任何额外保证。HP 对本文档中出现的技术错 误、编辑错误或遗漏之处不承担责任。

第一版:2008 年 6 月

文档编号: 483455-AA1

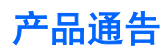

本用户指南介绍大多数机型常用的功能。某些功能可能在您的笔记本计算机上未提供。

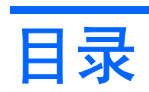

#### 1 使用调制解调器(仅限某些机型)

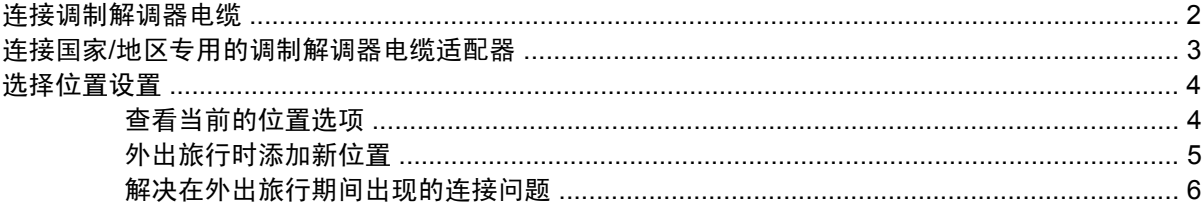

### 2 连接局域网

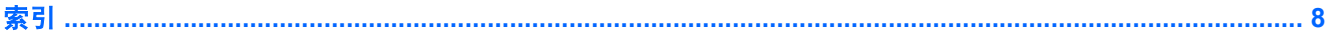

# <span id="page-6-0"></span>**1** 使用调制解调器(仅限某些机型)

调制解调器必须通过 6 针 RJ-11 调制解调器电缆(需单独购买)连接到模拟电话线路。在某些国家/地 区,还需要使用相应国家/地区专用的调制解调器电缆适配器(需单独购买)。数字 PBX 系统的插孔可 能与模拟电话插孔的外观相似,但是与此调制解调器不兼容。

△ 警告! 如果将笔记本计算机内部的模拟型调制解调器连接到数字线路上,可能会对调制解调器造成永 久损坏。如果无意中将调制解调器电缆连接到数字线路上,应立即断开。

如果调制解调器电缆上带有能够防止电视和无线电接收干扰的噪声抑制电路 **(1)**,请将电缆的电路所在 端 **(2)** 对准笔记本计算机。

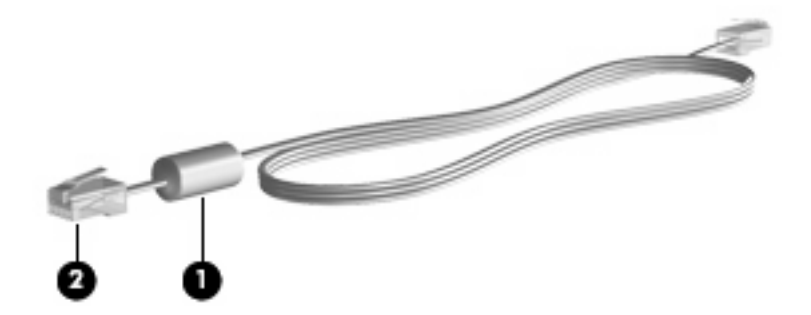

## <span id="page-7-0"></span>连接调制解调器电缆

 $\Delta$  著告! 为减少电击、火灾或损坏设备的危险,请不要将调制解调器电缆(需单独购买)或电话线插 入 RJ-45 (网络)插孔。

将调制解调器电缆插入 RJ-11 墙上电话插孔:

- **1.** 将调制解调器电缆插入笔记本计算机上的调制解调器插孔 **(1)**。
- **2.** 将调制解调器电缆插入 RJ-11 墙上电话插孔 **(2)**。

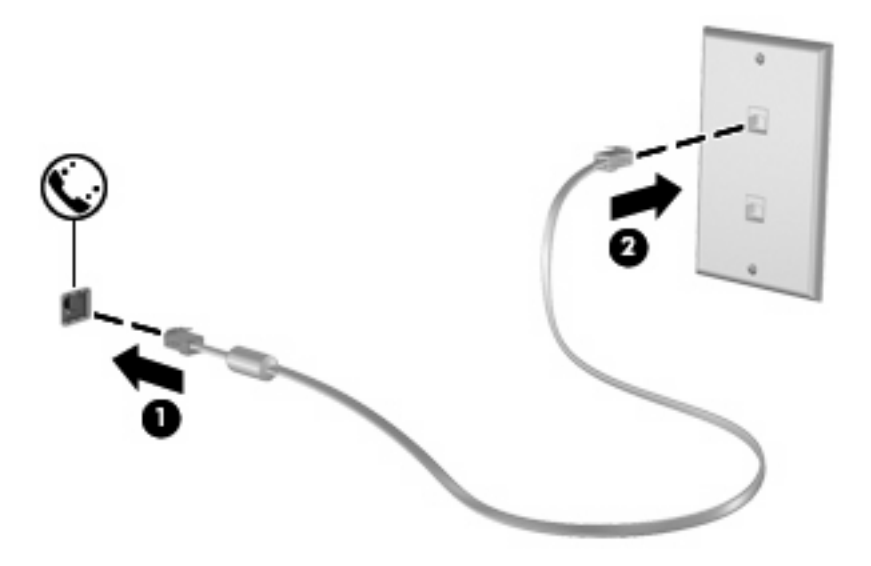

## <span id="page-8-0"></span>连接国家**/**地区专用的调制解调器电缆适配器

电话插孔随国家/地区不同而有所不同。要在笔记本计算机购置地点以外的国家/地区使用调制解调器和 调制解调器电缆(需单独购买),必须拥有相应国家/地区专用的调制解调器电缆适配器(需单独购 买)。

要将调制解调器连接到不带 RJ-11 电话插孔的模拟电话线路上,请执行以下步骤:

- **1.** 将调制解调器电缆插入笔记本计算机上的调制解调器插孔 **(1)**。
- **2.** 将调制解调器电缆插入国家/地区专用的调制解调器电缆适配器 **(2)**。
- **3.** 将相应国家/地区专用的调制解调器电缆适配器 **(3)** 插入墙上电话插孔。

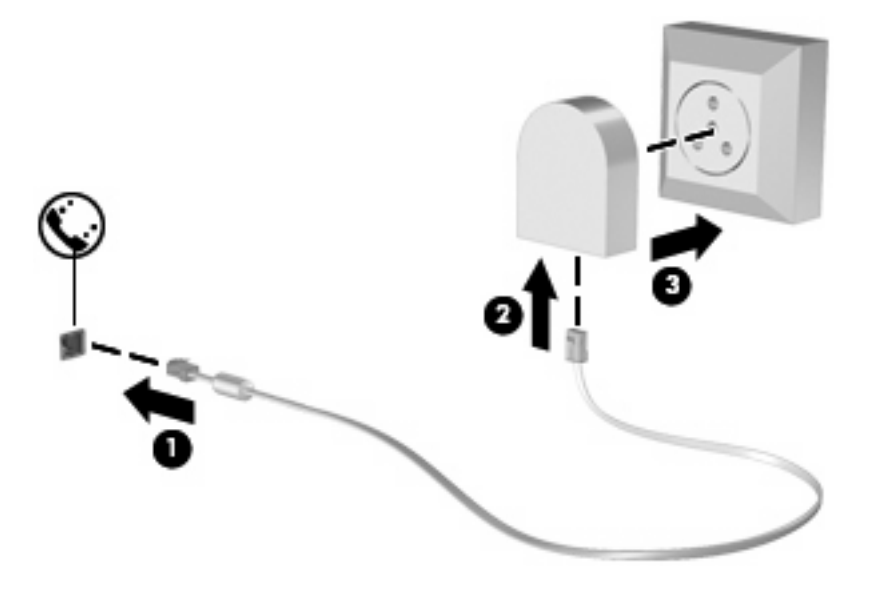

## <span id="page-9-0"></span>选择位置设置

### 查看当前的位置选项

要查看调制解调器当前的位置设置,请执行以下步骤:

- **1.** 选择开始 **>** 控制面板。
- **2.** 单击时钟、语言和区域。
- **3.** 单击区域和语言选项。

在"位置"下会显示您当前所处的位置。

### <span id="page-10-0"></span>外出旅行时添加新位置

默认情况下,调制解调器唯一可用的位置设置是笔记本计算机购置地点(国家/地区) 所对应的位置设 置。当您前往不同的国家/地区时,请对内置调制解调器进行设置,使其位置设置符合当前所在国家/地 区的使用标准。

当您添加新的位置设置后,笔记本计算机会将其保存起来,以便您随时切换这些设置。您可以针对任何 国家/地区添加多个位置设置。

 $\Delta$ 注意: 为了防止丢失本国/本地区的设置,请不要删除调制解调器当前的国家/地区设置。要在其他国 家/地区启用调制解调器,同时保留本国/地区的配置,应针对每个需要使用调制解调器的地点来添加新 配置。

注意: 为了防止配置调制解调器时违背所在国家/地区的电信法规,请根据笔记本计算机所处的地点来 选择国家/地区。国家/地区选择不当可能导致调制解调器无法正常使用。

要添加调制解调器的位置设置,请执行以下步骤:

- **1.** 依次单击开始、控制面板和硬件和声音,然后单击电话和调制解调器选项。
- **2.** 单击拨号规则标签。
- **3.** 单击新位置。(将打开"新位置"窗口。)
- **4.** 在位置名称框中,输入新位置设置的名称,如"住宅"、"办公室"等。
- **5.** 从国家**/**地区列表中选择一个国家/地区。(默认情况下,如果调制解调器不支持所选的国家/地区, 便会显示*美国*或*英国*的国家/地区选项。)
- **6.** 输入区号、电话公司代码(如果需要的话)和电话的外线号码(如果需要的话)。
- **7.** 在拨号方法)旁边,单击 音频或 脉冲。
- **8.** 单击确定保存您的新位置设置。(将打开"电话和调制解调器选项"窗口。)
- **9.** 执行以下操作之一:
	- **●** 要将新的位置设置设成当前位置,请单击确定。
	- 要将其它位置设置选作当前的位置设置,请选择位置列表中的首选设置,然后单击确定。
	- 学注: 您可以按照上述步骤,添加本国/本地区以及其他国家/地区各个地方的位置设置。例如,您 可以添加一个名为"Work"的设置,其中应用拨接外线的拨号规则。

### <span id="page-11-0"></span>解决在外出旅行期间出现的连接问题

如果在笔记本计算机购置地点以外的国家/地区使用笔记本计算机时,调制解调器出现了连接问题,则建 议执行以下操作:

● 检查电话线路类型。

调制解调器要求使用模拟电话线路,而不是数字电话线路。所说的 PBX 线路通常是数字线路。数 据线路、传真机线路、调制解调器线路或标准电话线路则通常是模拟线路。

#### ● 检查是脉冲拨号还是音频拨号。

在脉冲拨号或音频拨号两种拨号方式中,模拟电话线路支持其中的一种。在 Phone and Modem Options (电话和调制解调器选项)设置中,可以选择上述拨号方式选项。所选的拨号方式选项必 须与您所在地电话线路支持的拨号方式相符。

要确定电话线路支持的拨号方式,请在电话上拨几个数字,然后听一听是嘀嗒声(脉冲)还是音频 拨号音。如果是滴答声,则表示电话线路支持脉冲拨号。如果是音频拨号音,则表示电话线路支持 音频拨号。

要更改当前调制解调器位置设置中的拨号方式,请执行以下步骤:

- **1.** 依次单击开始、控制面板和 硬件和声音,然后单击电话和调制解调器选项。
- **2.** 单击拨号规则标签。
- **3.** 选择调制解调器的位置设置。
- **4.** 单击编辑。
- **5.** 单击音频或脉冲。
- **6.** 单击两次确定。
- 检查您所拨打的电话号码以及远程调制解调器的响应。

拨打该电话号码,确保远程调制解调器发出响应,然后挂机。

对调制解调器进行设置,使其忽略拨号音。

如果调制解调器接收到不能识别的拨号音,则不会拨号,并显示"无拨号音"的错误信息。 要在拨号前对调制解调器进行设置,使其忽略所有拨号音,请执行以下步骤:

- 1. 依次单击**开始、控制面板和硬件和声音**,然后单击电话和调制解调器选项。
- **2.** 单击调制解调器标签。
- **3.** 在列表中单击选择调制解调器。
- **4.** 单击属性。
- **5.** 单击调制解调器。
- **6.** 清除拨号前等待拨号音复选框。
- **7.** 单击两次确定。

# <span id="page-12-0"></span>**2** 连接局域网

连接局域网 (LAN) 时需要使用 8 针 RJ-45 网络电缆(需单独购买)。如果网络电缆上带有能够防止电 视和无线电接收干扰的噪声抑制电路 **(1)**,请将电缆的电路所在端 **(2)** 对准笔记本计算机。

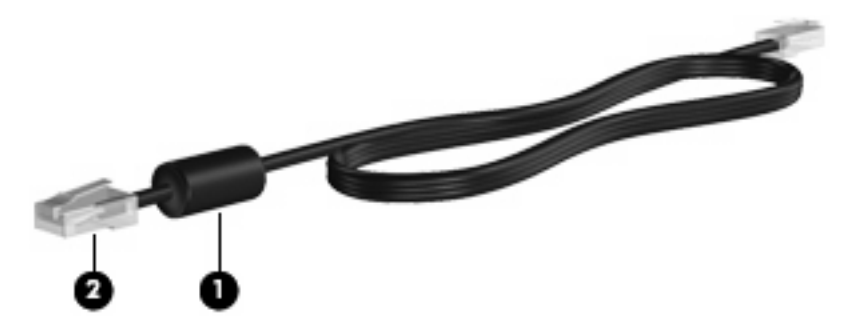

要连接网络电缆,请执行以下操作:

- **1.** 将网络电缆插入笔记本计算机上的网络插孔 **(1)**。
- **2.** 将网络电缆的另一端插入墙上网络插孔 **(2)**。

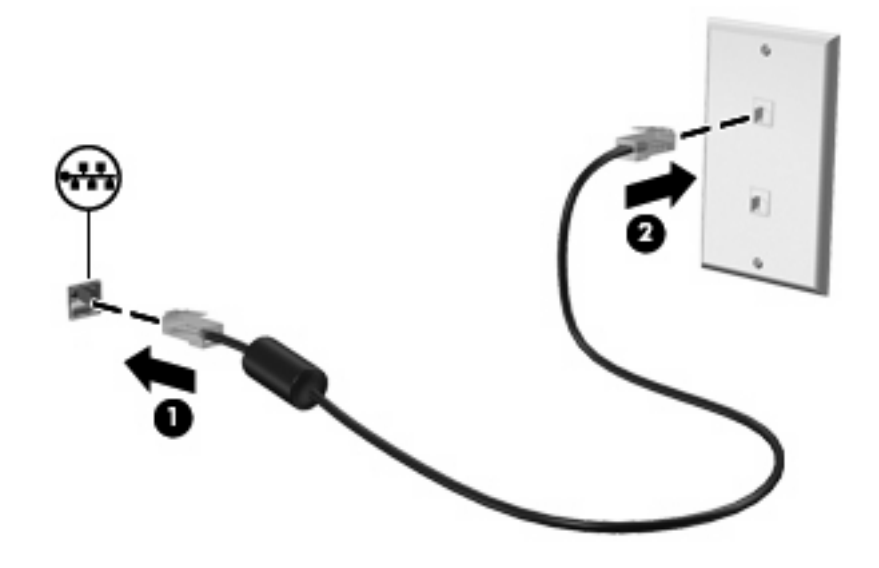

 $\Delta$  警告! 为减少电击、火灾或损坏设备的危险,请不要将调制解调器电缆或电话线插入 RJ-45 (网 络)插孔。

<span id="page-13-0"></span>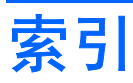

#### **D**

电缆 局域网 [7](#page-12-0) 调制解调器 [2](#page-7-0)

#### **G**

国家/地区专用的调制解调器电缆适 配器 [3](#page-8-0)

#### **J**

局域网 (LAN) 连接电缆 [7](#page-12-0) 所需电缆 [7](#page-12-0)

#### **P**

排除调制解调器故障 [6](#page-11-0)

#### **S**

调制解调器电缆 连接 [2](#page-7-0) 噪声抑制电路 [1](#page-6-0) 调制解调器电缆适配器 [3](#page-8-0) 调制解调器软件 旅行期间出现的连接问题 [6](#page-11-0) 设置/添加位置 [4](#page-9-0)

#### **W**

网络电缆 连接 [7](#page-12-0) 噪声抑制电路 [7](#page-12-0) 无线网络 (WLAN) [7](#page-12-0)

#### **Z**

噪声抑制电路 调制解调器电缆 [1](#page-6-0) 网络电缆 [7](#page-12-0)

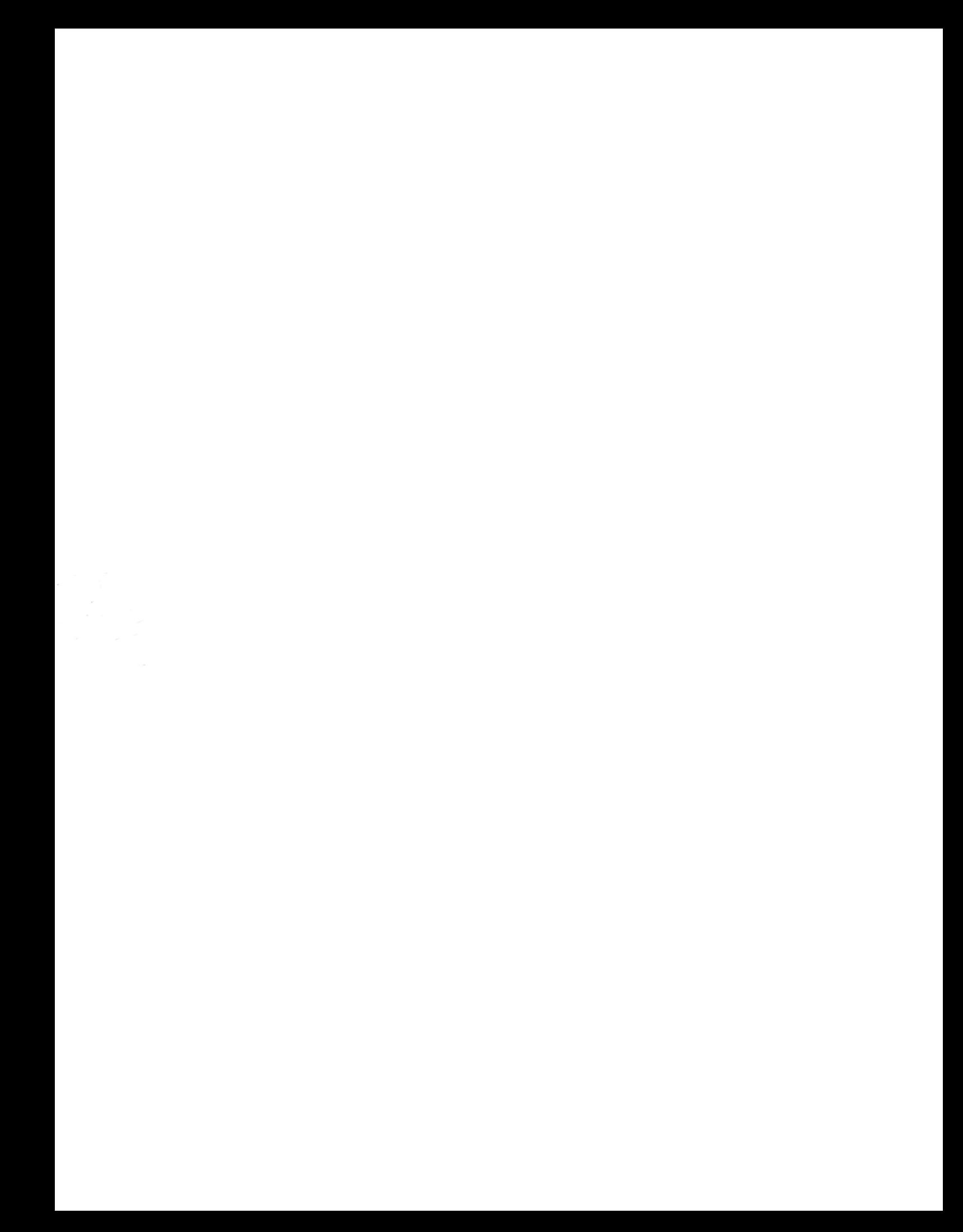